# **Proposta di progetto IUM: FitMeHard**

### **Gruppo**

"I Quattro Kebabbari Ninja": Maurizio Carboni, Graziano Fadda, Antioco Ledda, Matteo Zanda.

### **Descrizione dell'applicazione**

Il seguente progetto si pone l'obiettivo di aiutare l'utente durante l'allenamento fisico, sia esso semplice o complesso, tramite l'utilizzo di uno smartphone attraverso l'uso di feedback vocale, della bussola e dell'accelerometro presenti in quest'ultimo.

L'accelerometro e la bussola renderanno possibile il rilevamento dell'orientamento dello smartphone nello no nulla in spazio e riconosceranno i pattern di movimento utilizzati per ogni determinato esercizio mentre il feedback contrario, ma può vocale si occuperà di fornire una guida all'utente a seconda dell'esecuzione, corretta o meno, dello stesso, diventare più Il problema di interazione risiede principalmente nel fatto che mentre si sta svolgendo un esercizio l'utente quello che sembra non è conscio della correttezza dell'esecuzione di quest'ultimo, inoltre potrebbe dimenticarsi a quale serie o numero di ripetizioni è arrivato. Per questo motivo lo smartphone conterà per l'utente le ripetizioni e lo avviserà ogni volta che una ripetizione non verrà eseguita nel modo corretto e, nel caso questa venga disattivata, l'interfaccia a video mostrerà comunque all'utente i dati in tempo reale.

Per avere una buona precisione può essere necessario utilizzare dei classificatori sul segnale. Diciamo che se vi interessa non complicato di

Una volta terminato l'allenamento scelto, i dati raccolti verranno usati per creare le statistiche riguardanti gli allenamenti eseguiti nella settimana o nel mese.

### **Requisiti**

Se la funzionalità di valutazione dell'esecuzione vi riesce bene potete provare a valutarla. Altrimenti per quanto mi riguarda focalizzatevi sull'interfaccia ed utilizzate la tecnica del Mago di Oz.

1. L'applicazione deve permettere all'utente di selezionare diversi tipi di esercizi, di iniziare un nuovo allenamento o uno salvato in precedenza.

2. L'applicazione deve entrare in modalità calibrazione ogni volta che si sta per iniziare un allenamento, sia esso nuovo o creato in precedenza.

3. I tutorial per i diversi esercizi devono essere descritti tramite un supporto multimediale (voce, testo e immagini).

4. L'interfaccia vocale deve avvisare l'utente ad ogni ripetizione dell'esercizio riguardo la correttezza dei movimenti.

5. In caso l'utente non voglia utilizzare l'interfaccia vocale, verrà avvisato attraverso vari segnali di vibrazione o sonori, comunque anch'essi disattivabili.

6. L'icona delle impostazioni principali dovrà essere sempre disponibile nel caso l'utente voglia modificare le proprie preferenze durante gli esercizi (volume, luminosità, vibrazione).

7. L'utente, anche durante l'allenamento, può eliminare degli esercizi in tempo reale dal menù di pausa, senza avere l'obbligo di creare un nuovo workout.

8. Le statistiche dovranno essere sempre aggiornate, ovvero se durante un determinato esercizio il suddetto viene interrotto, l'applicazione dovrà registrare il numero di serie e ripetizioni completate del determinato esercizio.

## **Identificazione delle categorie di utenti**

## **Roberto Loi**

Roberto, 26 anni, laureato con il massimo dei voti nel corso di laurea magistrale in architettura, lavora da qualche anno presso un piccolo studio situato nel proprio paese. Lavora sodo durante l'arco della settimana e nei week-end è solito recarsi in palestra per tenersi in forma. Guarda spesso su internet video di esercizi che potrebbe eseguire durante i suoi allenamenti ma nella palestra non c'è un personal trainer che lo possa seguire e quindi non ha la totale sicurezza di eseguire gli esercizi in maniera corretta.

Spinto alla risoluzione di questo suo problema, Roberto effettua una piccola ricerca su internet e si imbatte in un'applicazione per smartphone che sembra soddisfare le sue esigenze.

La presenza di tutorial accompagnati da immagini illustrative per ogni esercizio e la possibilità di essere seguito passo passo tramite un'interfaccia vocale stimolano il suo interesse e decide si scaricare l'applicazione per provarla nella sua prossima sessione di allenamento.

### **Uso dell'applicazione**

### **Scenario**

Arrivato in palestra, Roberto avvia la sua nuova applicazione, seleziona il set di esercizi che vuole eseguire seguito dal numero di serie e ripetizioni per ognuno, inserisce lo smartphone nella fascia, la lega intorno al braccio, indossa gli auricolari e fa partire la calibrazione.

Una volta terminata la calibrazione inizia l'allenamento.

Ad ogni ripetizione l'interfaccia vocale avvisa Roberto continuando a contare nel caso la ripetizione sia stata eseguita correttamente oppure emettendo un suono di errore nel caso la ripetizione sia stata eseguita in modo sbagliato.

Una volta eseguite tutte le ripetizioni inizia il tempo di recupero.

In questo lasso di tempo Roberto ne approfitta per eliminare degli esercizi che non vuole più eseguire e guarda di nuovo un tutorial.

Una volta scaduto il tempo di recupero si passa a una nuova serie o, in caso siano terminate, all'esercizio successivo.

Dopo aver finito tutti gli esercizi Roberto guarda le statistiche giornaliere e le confronta con i risultati ottenuti durante le altre sessioni.

Soddisfatto, tornando a casa, pensa a come potersi migliorare durante la sessione di allenamento che gli aspetta il giorno seguente.

## **Modello dei Task**

Il modello dei task è reperibile tramite il seguente link: https://www.dropbox.com/s/hk9icf8wymj9j6w/FitMeHard%20Task.xml?dl=0

### **Prototipo a bassa fedeltà**

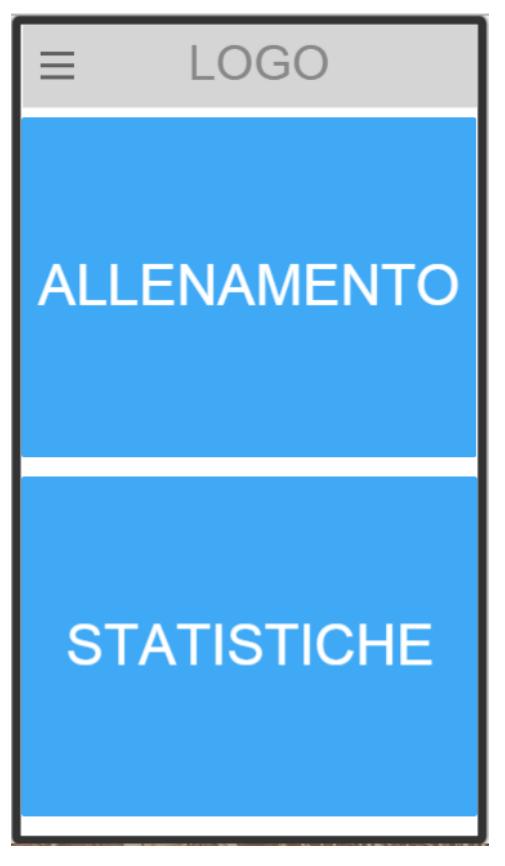

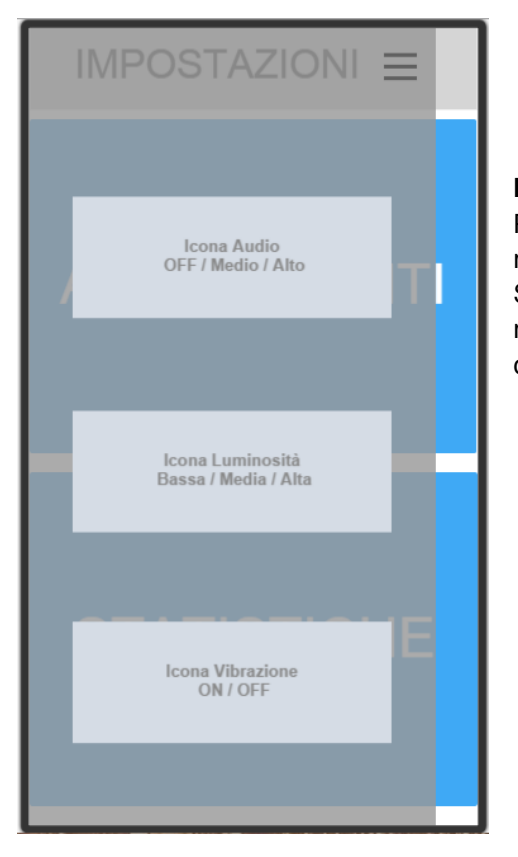

#### **Schermata Iniziale**

Appena avviata l'applicazione l'utente può decidere se iniziare subito ad allenarsi o visualizzare le statistiche sugli allenamenti passati.

Per accedervi basta un semplice tap nell'azione desiderata. In tutte le schermate successive sarà possibile tornare indietro tramite il tasto virtuale o fisico offerto dal dispositivo android.

#### **Impostazioni**

Premendo il tasto in alto a sinistra è possibile selezionare e modificare le impostazioni quali audio, luminosità e vibrazione. Si potrà accedere alle impostazioni in qualsiasi momento anche nelle schermate successive e inoltre ogni opzione avrà vari livelli di intensità.

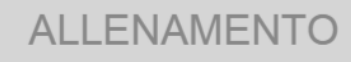

## **NUOVO**

Ξ

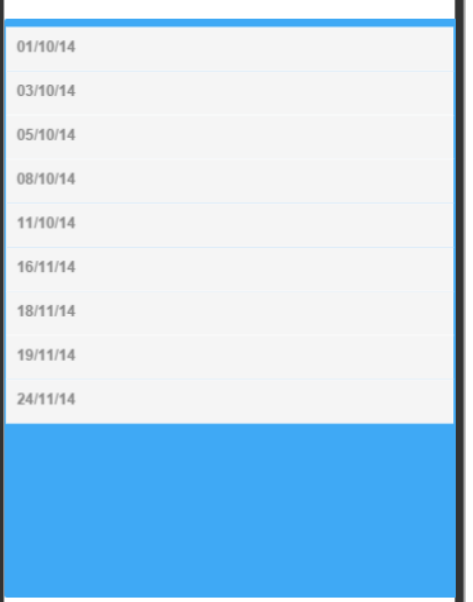

#### **Schermata di creazione/selezione allenamento**

Una volta selezionata l'opzione di allenamento l'utente avrà la possibilità di creare un nuovo allenamento personalizzato oppure potrà selezionarne uno salvato nelle sessioni precedenti. Nel caso l'utente esegua un tap su un allenamento salvato verrà trasportato in una nuova schermata in cui gli viene mostrata la lista degli esercizi presenti in esso con la possibilità di modificarla o di far partire direttamente l'allenamento.

Considerate se sia il caso di inserire anche dei nomi esplicativi per l'allenamento, magari che si ripeta nel tempo. Per esempio: "braccia", "gambe" ecc.

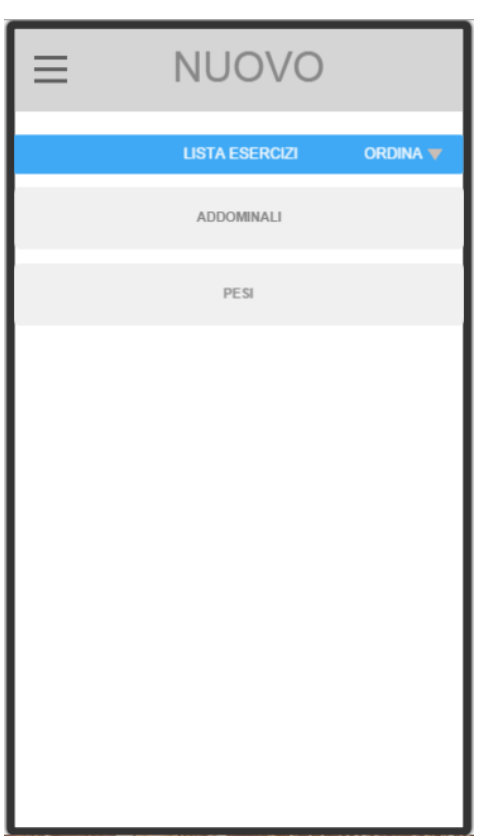

#### **Schermata Nuovo Allenamento**

Una volta selezionato il pulsante "NUOVO", l'utente potrà creare il proprio allenamento scegliendo gli esercizi tra quelli proposti nella lista.

Sarà possibile ordinarli per: nome A-Z, nome Z-A e tipologia.

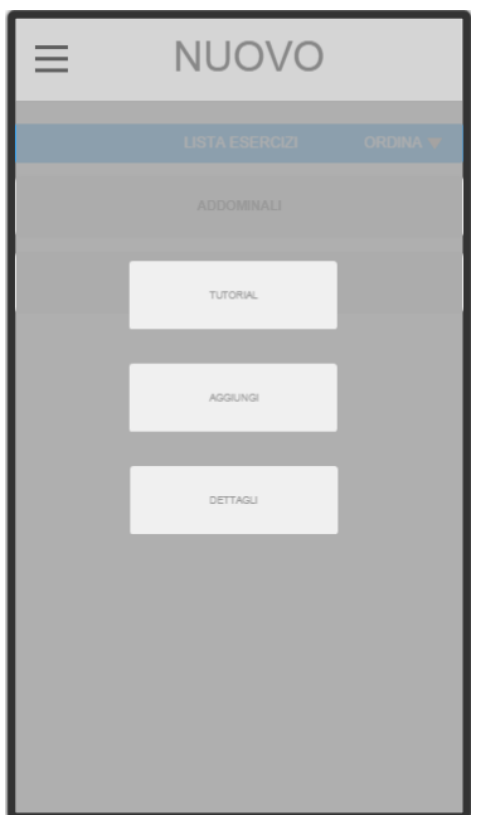

#### **Schermata Opzioni Esercizio**

Una volta selezionato l'esercizio all'utente verranno proposte tre alternative:

- Guardare il tutorial per informarsi sull'esecuzione dell'esercizio.
- Aggiungere l'esercizio all'allenamento.
- Informazioni generali sul tipo di esercizio.

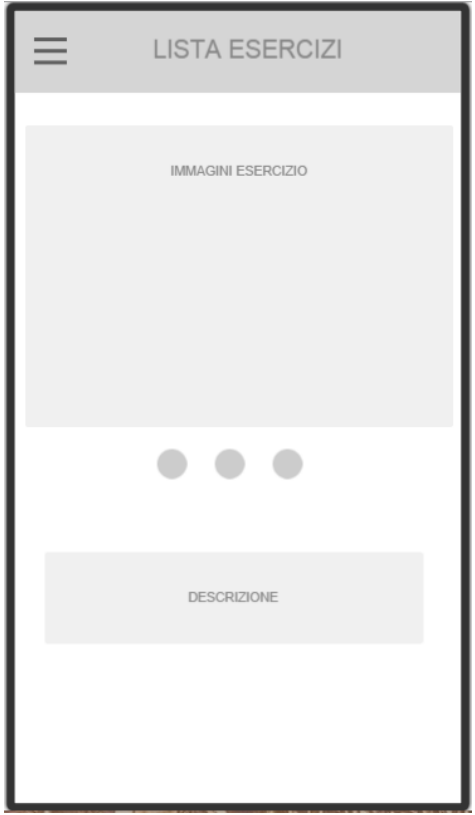

### **Schermata Tutorial**

Selezionando il tutorial compariranno le immagini guida e una descrizione sia visiva che vocale che aiuteranno l'utente ad approcciarsi all'esercizio.

Trascinando un dito a sinistra/destra sarà possibile passare al passo successivo/precedente.

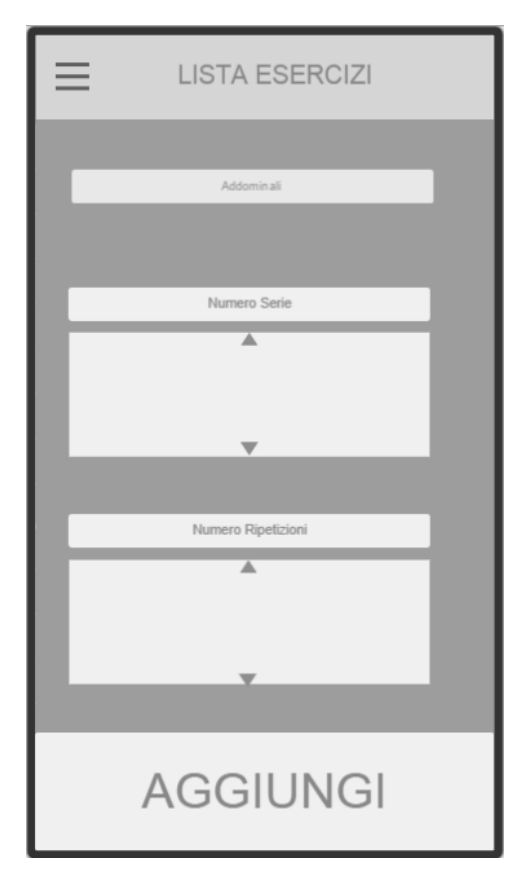

### **Schermata Aggiungi**

Una volta selezionato un esercizio verrà richiesto all'utente di inserire il numero di serie e ripetizioni.

Una volta eseguito, basta premere il pulsante aggiungi per tornare al menù degli esercizi contenuti nell'allenamento presente.

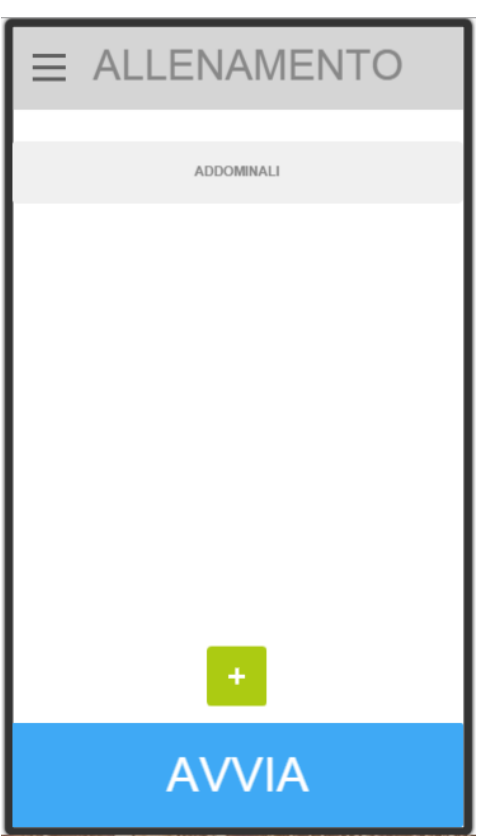

#### **Schermata Allenamento nuovo/selezionato**

Questa schermata mostra gli esercizi selezionati dall'utente e offre la possibilità di selezionare un esercizio già aggiunto e di modificarlo e/o eliminarlo, di aggiungerne un altro o di iniziare la sessione di allenamento.

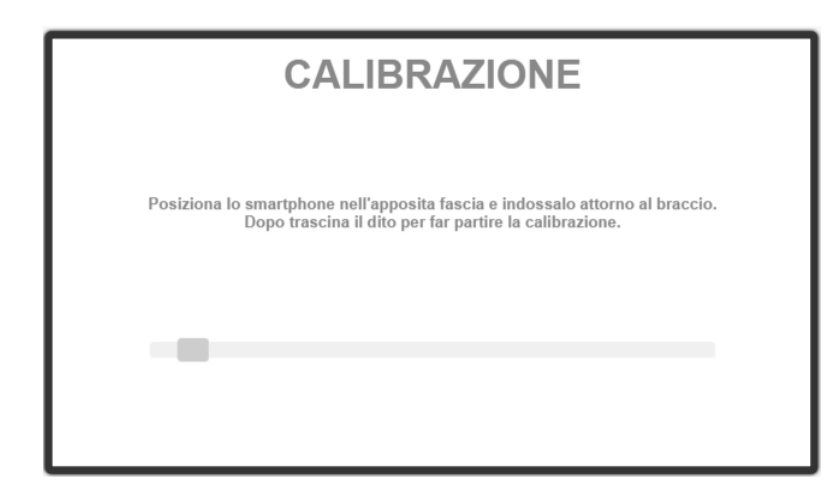

#### **Schermata Calibrazione**

Prima di incominciare con l'allenamento vero e proprio all'utente verrà chiesto di inserire il device nell'apposito armband e di legarlo intorno al braccio. Una volta eseguiti i suddetti passaggi, l'utente farà partire la calibrazione con un semplice swipe.

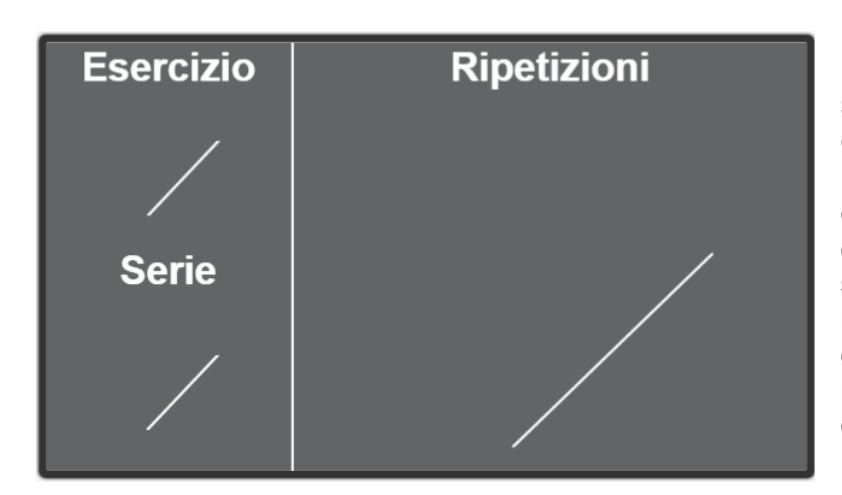

**Schermata Esecuzione Allenamento**

Questa è la schermata di allenamento. In essa sono presenti il numero di esercizi, serie e ripetizioni in cui l'utente è arrivato. Una volta terminata una serie, l'utente avrà diversi secondi di recupero in cui potrà eliminare altri esercizi che non ha voglia di fare, potrà modificare le proprie preferenze o decidere di uscire dall'applicazione.

Il precedente prototipo è disponibile per la navigazione libera seguendo questo link:

https://www.fluidui.com/editor/live/preview/p\_eTTnriNpNbpLT4h1U1Peno03y29QCfgI.1419000820653

Il seguente link invece mostra il funzionamento del prototipo e dell'interazione con il feedback vocale:

https://www.youtube.com/watch?feature=youtu.be&v=Myg1znQzKLI

Molto bene!

## **Valutazione**

Eseguiremo una prova qualitativa, strutturandola attraverso diversi task che comprenderanno l'uso di tutte le funzionalità disponibili nell'applicazione.

Ogni componente del gruppo ricoprirà un ruolo diverso come mediatore e osserverà gli utenti al fine di valutare diversi aspetti per il miglioramento dell'applicazione.

Una volta completata la prova pratica dell'applicazione verrà fornito agli utenti un questionario SUS e al termine di quest'ultimo, se vorranno, potranno rimanere per fornire ulteriori consigli o segnalazioni in modo da poter migliorare l'applicazione.

Nel caso abbiate intenzione di implementare il riconoscimento dei movimenti, può andare. Se optate per il mago di Oz, si può fare una comparazione con un allenatore "umano" (uno del gruppo).

### **Realizzazione**

Toolkit per la Prototipazione: FluidUI. Toolkit per il modello dei task: CTTE. Smartphone con Android OS 4.4. Linguaggi di Programmazione: Versione proprietaria di Cordova.